## Configuring a Cisco Router as a DHCP Client

- Cisco routers are typically manually configured with static IP addresses
- An exception to this is where an office is connected to the Internet but has not bought static public IP addresses (because it does not contain any publicly available servers which would need a fixed IP address for incoming connections)
- The office still requires a public IP address to allow internal hosts outbound connectivity to the Internet through NAT
- **In this case the router will receive the public IP address on its outside** interface from the Internet service provider via DHCP

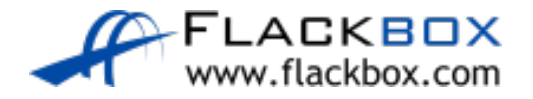

## Configuring a Cisco Router as a DHCP Client

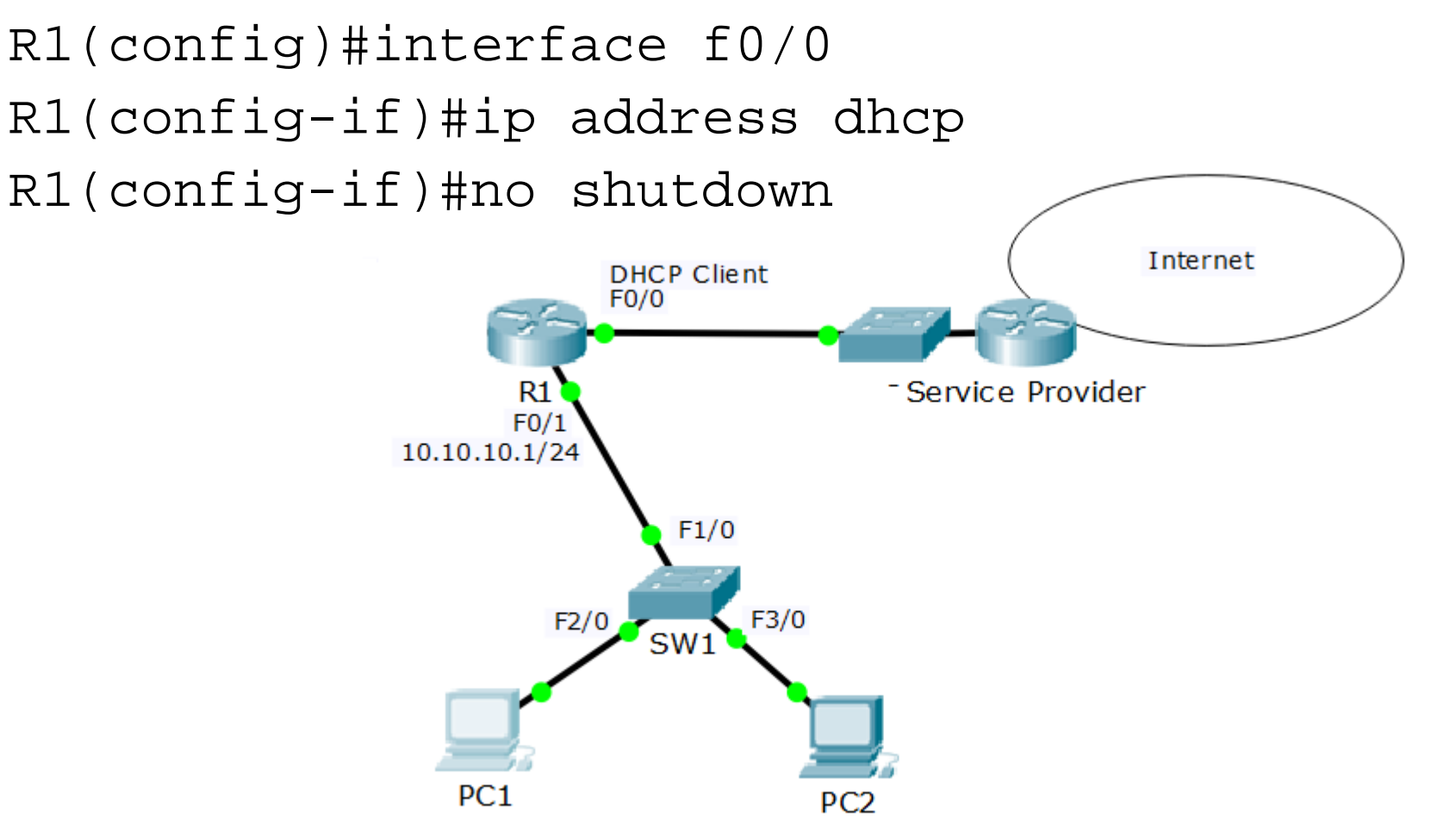

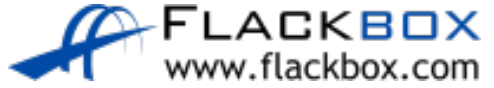

## Verification – show dhcp lease

R1#show dhcp lease Temp IP addr: 203.0.113.2 for peer on Interface: FastEthernet0/0 Temp sub net mask: 255.255.255.0 DHCP Lease server: 203.0.113.1 , state: Bound DHCP Transaction id: 64B8EE07 Lease: 86400 secs, Renewal: 43200 secs, Rebind: 75600 secs Temp default-gateway addr: 203.0.113.1 Next timer fires after: 11:53:13 Retry count: 0 Client-ID:cisco-0001.63C2.9701-Fa0/0 Client-ID hex dump: 636973636F2D303030312E363343322E 93730312D4661302F30 Hostname: R1

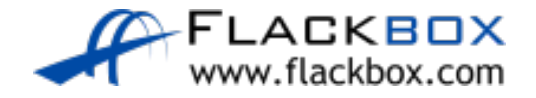